# **Oracle Forms Developer and Forms Services 6i (Patch 5)**

Release Notes

Release 6.0.8.14 for Windows

April 2001 **Part No. A90157-01**

## **Purpose Of This Document**

This document notes differences between Oracle Forms Developer and Forms Server and their documented functionality.

## **Server Licensing**

Please note that if you want to deploy your Forms or Graphics to the Internet or an intranet, you need the Oracle Forms Server, and its associated deployment license.

Forms Server is included on the general Forms Developer CD-ROM for demonstration and test purposes, but is licensed separately. Please contact your Oracle Sales Representative to get additional information on Forms Server pricing.

# **General Considerations**

## **Name and Packaging Changes**

In this release, Oracle Developer is two separate products: Oracle Forms Developer and Oracle Reports Developer. Each contains multiple Builders.

Similarly, Oracle Developer Server is two separate products: Oracle Forms Server and Oracle Reports Server.

## **Release Numbering**

In this 6*i* release of Oracle Forms Developer, most of the major components (Form Builder, Graphics Builder, etc.) have a 6.0.8 version number. Most of the subcomponents (Toolkit, for example) have a 6.0.5 version number. These are the appropriate versions of the subcomponents for this initial release.

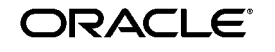

Oracle is a registered trademark. Other names may be trademarks of their respective owners.

Copyright © 2001, Oracle Corporation. All Rights Reserved.

## **RSF Components Include Additional Bug Fixes**

Release 6*i* includes some RSF components that contain code fixes beyond those in the formal, numbered patches to the component. (These fixes or patch-levels of a component are sometimes referred to as "one-offs.")

Specifically, Release 6*i* includes fixes for bugs 1063571, 1063104, 1028960, 1049171, and 1040536. These bug fixes affect the following components: sqlnet, rdbms, nls and plsql.

## **Known Limitations**

## **Co-existence in the same \$ORACLE\_HOME with Previous Release s**

Oracle Developer 1.6.1 and Oracle Forms Developer 6*i* can co-exist in the same \$ORACLE\_HOME.

Oracle Developer 2.1 and Oracle Forms Developer 6*i* can co-exist in the same \$ORACLE\_HOME.

Oracle Developer 1.6.1 and Oracle Developer 2.1 CANNOT co-exist in the same \$ORACLE\_HOME.

Oracle Developer 6.0 and Oracle Forms Developer 6*i* CANNOT co-exist in the same \$ORACLE\_HOME.

#### **Non-Alphanumeric Characters in Database Objects Names**

Oracle Forms Developer 6*i* cannot support Tables, or Columns names that contain non-alphanumeric ASCII characters.

#### **Installing and Running Jinitiator on Windows 2000**

Windows 2000 supports 3 user types: Administrator, Power User, and User. To install and run Oracle Jinitiator on Windows 2000, the current user must be an Administrator or Power User.

## **Precompilers Compatible With This Release**

If you are developing user-exits for Oracle Forms Developer 6*i* using the Oracle Precompilers, please use the versions of the Precompilers that are bundled with the Oracle 8.0.6 release.

## **Oracle File Packager Not Included**

The Oracle File Packager (mentioned in the Forms Developer documentation) is not included as part of this 6*i* product.

## **Sequence of Installing in the Same ORACLE\_HOME**

If you choose to install both Forms Developer 6*i* and the Database Server 8.0.6 in the same ORACLE\_HOME, you should install the Database Server first, and then install Forms Developer. This sequence will prevent library linking conflicts.

## **Path Requirement for Multiple ORACLE\_HOMEs**

Multiple ORACLE\_HOMEs is not completely supported, but a future patch release will enable this support.

In order for the Forms CGIs (ifcgi60.exe or rwcgi60.exe respectively) to run successfully on NT when there are multiple ORACLE\_HOMEs, it is imperative that the %ORACLE\_HOME%\bin directory for Forms be in the machine's PATH environment setting, ahead of any other <ORACLE\_HOME>\bin directories.

This path setting has to have been in effect WHEN THE MACHINE WAS LAST BOOTED, in order for it to be "seen" by the CGI (assuming that whatever Web Listener the user is using is being run as an NT service, which will usually be the case).

If these conditions are not met, there are two possible consequences:

- **1.** The CGI's may fail to run because one or more DLLs on which they depend, such as core40.dll, cannot be found. This occurs if the %ORACLE\_ HOME%\bin directory is not present in the PATH.
- **2.** The CGI's may crash, because an incompatible version of core40.dll is being used. This can occur in the case of multiple ORACLE\_HOMEs, if an ORACLE\_HOME other than that into which Forms or Reports was installed appears in the PATH before the Forms or Reports ORACLE\_HOME).

Of these, situation #1 should not normally be a problem, because the installation process always adds %ORACLE\_HOME%\bin to the PATH and instructs the user to reboot the machine if one of the CGI's was installed.

Situation #2 is known to occur if you install Forms into one ORACLE\_HOME, then install OEM into a separate ORACLE\_HOME (which is in fact mandatory). This second ORACLE\_HOME's bin directory will be added into the machine's PATH environment setting, by the installation process, ahead of the first one (giving for example c:\orant2\bin;c:\orant1\bin;c:\winNT\system32;...etc). Once the user reboots, this will cause the Forms CGIs to fail.

Workarounds:

**1.** Install OEM (into its own separate ORACLE\_HOME) BEFORE installing Forms (into a different ORACLE\_HOME). Then reboot. This works because the "last" ORACLE\_HOME installed into is left as the DEFAULT ORACLE\_ HOME.

- **2.** Use the "ORACLE HOME SELECTOR" to ensure that the ORACLE\_HOME where Forms was installed is the DEFAULT ORACLE\_ HOME. The "ORACLE HOME SELECTOR" may be found in the Oracle for Windows NT program folder).
- **3.** Manually correct the PATH setting and reboot.

## **Misleading Installation Message: Acrobat Reader Available**

After installing components from the asset manager, you may see the following message:

"Installation Successful. Some of the products you have installed require the Adobe Acrobat Reader. If you do not already have this installed on your machine, you should select it from the 'Products available' list."

However, the Acrobat Reader is not in this particular list.

Acrobat can be obtained from http://www.adobe.com.

## **Misleading Installation Message: Folder Moved**

When Release 6*i* is installed, the following message may appear:

Oracle Developer 6.0 D:\winnt\Profiles\All Users\Start Menu\Programs\oracle\Oracle Developer 6.0 is not accessible. The folder was moved or removed.

Ignore this message. Press OK. There is no impact on the product functionality.

## **Database Admin Scripts Require OTB**

The Database Admin build/drop scripts will fail if they do not find Oracle Translation Builder SQL scripts. This problem can be avoided by first explicitly installing Oracle Translation Builder from the product CD.

## **TEMPLATES Directory Is Missing**

In the manual Oracle Forms Developer and Reports Developer: Guidelines for Building Applications, references are made to TEMPLATES/.... However, the TEMPLATES directory is not included with the product.

Use a different method to invoke the Oracle Installer.

## **Forms Listener Requirement**

The Oracle HTTP Listener (powered by Apache) is the recommended listener for Forms Server.

If you are going to use the WebDB listener with the Forms Server, WebDB 2.2 or higher is required.

## **Problem Connecting to Oracle 8.1.6 Server**

Customers may not be able to connect to the 8.1.6 database from any of the Oracle Forms Developer products using operating system authentication. (This problem is due to bug 1139334 in the database server.) This issue is resolved in the 8.1.6.1 and 8.1.7 database server releases.

## **Problem Connecting to Oracle 8.0.6 Server for Forms-Graphics**

Problem: Forms-Graphics integration does not work correctly when the connection to a local Oracle 8.0.6 database server is made with only a userid and password (for example, scott/tiger).

Workaround: Define the local database in the tnsnames.ora file. Then provide a complete connect string when connecting to the database. (For example, scott/tiger@local806.)

## **Custom Install of Wallet Manager Requires Net8 Assistant**

Wallet Manager requires Net8 Assistant in order to launch successfully.

In the typical, default install of Forms Developer, both these components will be installed for you.

However, if you choose a custom install, where you select specific components, and you install Wallet Manager, then you also need to install Net8 Assistant.

## **Integration with Oracle Repository**

Oracle Forms Developer can be integrated with Oracle Repository.

This 6*i* release is shipped with a d2sc plug-in (similar to those provided for PVCS, Clearcase, and other products) that allows integration with Repository for source control management. Users will be able to check in and check out FMBs, MMBs, and so forth, and can then use Repository's dependency tracking and other advanced functionality. (See the Repository documentation for more information.)

This initial feature establishes the potential for enhanced levels of integration in future Forms Developer releases.

## **Client Platform Certifications**

For the latest information regarding supported client platforms and their support level, consult the current version of the Client Platform SOD, available from the Oracle Technology Network (http://technet.oracle.com) website or your Oracle support representative.

## **Use Caution If Deinstalling Intersolve Drivers**

Do not deinstall Intersolve drivers (ODBC) from an Oracle\_Home if other products on another Oracle\_Home on that machine use them. Deinstalling the drivers from one Oracle\_Home will remove them from the entire system.

## **Forms Considerations**

## **What Features are Available in Forms6i Patch 5?**

Forms Listener Servlet enhancements include the ability to:

- Set environment variables for specific runtime processes.
- Set the current working directory for specific runtime processes.
- Specify the runtime executable name.
- Control the test information and options that are available on the Listener Servlet home page.
- Record session-level logging information
- Session cookies are no longer required with Internet Explorer using native JVM.

For a detailed description of these features, an introduction to the Forms Listener Servlet, and installation and configuration information, see the white paper titled "Oracle9iAS Forms Services, Forms6i Patch 5: Forms Listener Servlet for Deployment of Forms on the Internet" April 2001, which is available on this CD.

## **Introducing the Forms Listener Servlet**

Previous releases of Forms use the Forms Listener to manage the initial connection from a client. However, the Forms Listener has a shortcoming when used for HTTP or HTTPS deployment of Forms applications over the Internet in that the machine and port on which the Forms Listener is running are exposed at the firewall, which creates a potential security risk.

Since patch 4, Forms 6i includes the new Forms Listener Servlet, which improves upon the functionality of the Forms Listener by providing more secure connections when deploying over the Internet because it does not have to run on a machine that is exposed at the firewall.

*Note: It is recommended that you use the Forms Listener Servlet when deploying applications using HTTP and HTTPS. The Forms Listener is still available for direct socket connections, and still supports HTTP and HTTPS connections.*

**Prerequisites** *i*AS is required.

**What is the Forms Listener Servlet?** The Forms Listener Servlet is a Java servlet that runs on a web server equipped with a servlet engine, such as the Oracle9*i* Application Server.

The Forms Listener Servlet manages:

- The creation of a Forms Server Runtime process for each client
- Network communications between the client and its associated Forms Server Runtime process

**Why Should I Use the Forms Listener Servlet?** The Forms Listener Servlet was designed to allow a more robust and standard deployment of Forms applications on the Internet. When compared to the Forms Listener, the Forms Listener Servlet provides the following benefits:

- **Broader range of firewalls and proxies supported.** Because the client browser now communicates with the web server, this architecture supports any firewall or proxy that can work with a standard servlet using servlet sessions.
- **No protocol restriction (HTTP/1.1 or HTTP/1.0).** Although the use of HTTP/1.1-compliant proxies provides better performance, this architecture works well with HTTP/1.0-compliant proxies, too.
- **No extra process to manage.** Because this architecture eliminates the need for the Forms Listener process, the administrative tasks to start and stop the Forms Listener process are also no longer required.
- **No specific certificate to purchase/manage for SSL deployment.** In the case of deployment using SSL (secure sockets layer), the HTTPS connection occurs between the client browser and web server. Therefore, there are no specific security configuration requirements at the Forms Server level.
- **Standard load balancing support.** This architecture allows you to use standard load balancing techniques, such as hardware-based load balancing, reverse proxy, and standard Apache Jserv load balancing.
- **Internet Explorer 5.0 with native JVM support.** In addition to working with Oracle JInitiator, this architecture supports the use of Internet Explorer 5.0 with native Microsoft JVM for Internet deployment using HTTP and HTTPS connection modes.

**Where Can I Get More Information?** For a detailed description of the Forms Listener Servlet, as well as installation and configuration information, see the white paper titled "Oracle9iAS Forms Services, Forms6i Patch 5: Forms Listener Servlet for Deployment of Forms on the Internet" April 2001.

Check the Oracle Technology Network web site at http://otn.oracle.com for updates to the white paper.

#### **Forms Listener and Listener Servlet Conflict**

A conflict can arise between the Forms Listener and the listener servlet if both are being used to run the same form. Specifically, this conflict only occurs if:

- both the Forms Listener and listener servlet are running the same form, and
- **either** the web server or the Forms Listener is running as an NT service under System

If both the web server and the Forms Listener are running as NT services under System, then there is no conflict. If neither the web server nor the Forms Listener are running as NT services under System, then there is no conflict.

The same conflict may arise when trying to run the same form in client/server mode and on the web (with Forms Listener or listener servlet) if the web process (Forms Listener or Web server) is being run as an NT service under the System account.

## **Apache Startup**

There is a known issue after the 6*i* patch installation where the Apache server installs and operates successfully, but then fails to start after the machine has been rebooted. This is because the patch installer adds an %ORACLE\_HOME%\bin entry to the front of the path list that conflicts with the settings for the Apache server.

To enable the Apache server to start successfully, reset the path by running the Oracle Home Selector and changing the Primary Oracle Home to the *i*Suites Oracle Home.

### **Effect of Fill Patterns on Performance**

Assigning a fill pattern to a large Forms object may degrade runtime performance on the web. Objects are filled in 64x64 pixel increments. Thus, objects larger than 64x64 require multiple operations. (For example, painting a window of size 800x600 would require 120 such operations.)

Recommendations: Avoid using fill patterns for large objects unless doing so is a significant user requirement. Also, minimize the number of different patterns. (Each pattern used requires 4K of memory.)

### **Undocumented Error Messages (FRM-99999)**

Any Forms error message not documented in the online help will display a generic message:

FRM-99999 Error FRM-nnnnn occurred, please consult the release notes.

The details of these error messages are documented in the following subsections.

#### **Error Messages 1412 and 1413**

FRM-99999, Error 1412. An attempt was made to set scrollbar position on a block that has no scrollbar.

FRM-99999, Error 1413. An attempt was made to get scrollbar position on a block that has no scrollbar.

#### **Error Messages 10905-10 9 0 9**

**FRM-10905:** The following return values are invalid.

**Cause:** The invalid return values must be corrected before you can leave this page of the wizard.

**Action:** Enter a valid return value. Return values must be one of the following:

**1.** A fully qualified Item name (<BLOCK\_NAME>.<ITEM\_NAME>).

**2.** A Form Parameter (PARAMETER.<PARAMETER\_NAME>).

**3.** A global PL/SQL variable (GLOBAL.<VARIABLE\_NAME>).

**FRM-10906:** One or more LOV columns has a negative width.

**Cause:** One or more of the columns in the table has a negative width.

Action: Ensure that no columns in the table have a negative width.

**FRM-10907:** The LOV size or position has a negative value.

**Cause:** One or more of the attributes of the LOV size and position is negative.

Action: Ensure that none of the LOV size or position attributes is negative.

**FRM-10908:** Number of rows retrieved is less than or equal to zero.

**Cause:** The number of rows retrieved is less than or equal to zero.

Action: Enter a value greater than zero for the number of records retrieved.

**FRM-10909:** Old Style LOVs cannot be modified using the LOV wizard.

**Cause:** The LOV Wizard was invoked on an Old-Style LOV.

**Action:** Create a new LOV based on a Record Group.

#### **Error Messages 13009-13 0 1 0**

**FRM-13009:** The JavaBean does not implement the IView interface.

**Cause:** For Forms to use this JavaBean, it must implement Oracle Forms IView interface.

**Action:** Implement Oracle Forms oracle.forms.ui.IView Interface.

**FRM-18010:** An unknown error occurred when attempting to process the JavaBean.

**Cause:** For Forms to use this JavaBean, it must be able to locate the specified JavaBean and instantiate it.

**Action:** Ensure that the specified JavaBean and supporting classes are installed correctly. Retry the JavaBean after restarting Form Builder.

#### **Error Messages 18114-1812 1**

**FRM-18114:** FORMS60\_JAVADIR not set.

**Cause:** For Web Preview from the Builder to work the Registry variable FORMS60\_JAVADIR must point to the location that contains the Forms Java files. This variable should have been set by the Oracle Installer when Oracle Forms Developer was installed. A typical value for this variable is c:\orant\forms60\java.

Action: Create or update the registry variable on NT, FORMS60\_JAVADIR, and set its value to the location that contains the Forms Java files.

**FRM-18115:** CLASSPATH variable not set.

Cause: For forms to run on the Web the environment variable CLASSPATH must point to the location that contains a valid Java installation. This variable should have been set by the Oracle Installer when Oracle Forms Developer was installed.

**Action:** Create or update the environment variable CLASSPATH and set its value to the location that contains a valid Java installation.

**FRM-18116:** The CLASSPATH does not contain a reference to Forms.

**Cause:** For Forms Server to work, the environment variable CLASSPATH must include an entry that points to a location containing the Java files required by Oracle Forms. An entry should have been added to the existing CLASSPATH variable by the Oracle Installer when Oracle Forms Developer was installed. A typical value for this variable is c:\orant\forms60\java.

**Action:** Create or update the environment variable CLASSPATH and set its value to the location that contains the Java files required by Oracle Forms.

**FRM-18117:** The preferences contains a reference to a non-existent HTML file.

**Cause:** In the 'Runtime' Preferences dialog an HTML file has been specified, but that HTML file does not exist, or the location specified does not exist.

**Action:** In the 'Runtime' Preferences dialog either remove the reference to the offending HTML file, so that the default HTML file is used, or specify an HTML file that exists. Alternatively place the HTML file in the location specified.

**FRM-18118:** Javai.DLL does not exist.

**Cause:** For Forms Server to work in the Microsoft Windows environment, e.g. Windows NT, the DLL 'javai.dll' must exist and be in the %ORACLE\_JDK%\bin directory, where %ORACLE\_JDK% contains a valid Java installation.

**Action:** Determine whether javai.dll exists in the %ORACLE\_JDK%\bin directory, and if necessary, reinstall the Oracle JDK.

**FRM-18119:** ORACLE\_JDK variable not set

**Cause:** For Forms Server to work, the environment variable ORACLE\_JDK must point to the location that contains a valid Java installation. This variable should have been set by the Oracle Installer when Oracle Forms was installed.

**Action:** Create or update the environment variable ORACLE JDK and set its value to the location that contains a valid Java installation.

**FRM-18120:** libjava.so does not exist.

**Cause:** For Forms Server to work in the Solaris environment, a valid JDK installation must exist and be in the path.

Action: Determine whether a valid JDK exists in the path and if necessary, reinstall the JDK.

**FRM-18121:** The JavaBean does not implement the IView interface.

**Cause:** For Forms to use this JavaBean, it must implement Oracle Forms IView interface.

**Action:** Implement Oracle Forms oracle.forms.ui.IView Interface.

### **Forms Environment Variable Added**

A new environment variable is available:

FORMS60\_WEB\_CONFIG\_FILE

You can use it to specify the full path and name of the Forms CGI configuration file.

For example: FORMS60\_WEB\_CONFIG\_FILE=c:\temp\myfile.cfg

The default value is <ORACLE\_HOME>\forms60\server\formsweb.cfg

## **Java Keybindings API Provided**

To provide consistent, configurable, and performant keybindings in Forms, a keybinding API is provided. This API first downloads keybindings to the client. The API can then query the key sequence and return the corresponding form action or query the form action and return the corresponding key sequence. See the following subsections for details.

#### **FormAction.java**

Standard form actions are defined in FormAction.java. These form actions are static instances of the class FormAction. For example, the Next Field form action can be addressed as FormAction.FA\_NEXT\_FIELD.

The constants for the various form actions in FormAction.java are obtained from frmweb.res. The following shows the beginning of the keybinding constants in FormAction.java.

```
public class FormAction extends Property
      /*
      ** The constants (or id's) for various forms actions have
      ** been obtained from frmweb.res. These id's will not change.
      ** New forms actions will be assigned new id's.
      */
     public static final FormAction FA_NEXT_FIELD = new
                                                         FormAction(1);
     public static final FormAction FA_PREVIOUS_FIELD = new
                                                         FormAction(2);
     public static final FormAction FA_CLEAR_FIELD = new
                                                         FormAction(3);
 .
      .
      .
```
The following is the list of all the static constants for keybindings included in the FormAction.java class.

FA\_NEXT\_FIELD FA\_PREVIOUS\_FIELD FA\_CLEAR\_FIELD FA\_UP FA\_DOWN FA\_SCROLL\_UP FA\_SCROLL\_DOWN FA\_EDIT FA\_RETURN FA\_LIST\_OF\_VALUES FA\_HELP FA\_EXIT FA\_SHOW\_KEYS FA\_COMMIT FA\_NEXT\_PRIMARY\_KEY FA\_CLEAR\_RECORD FA\_DELETE\_RECORD FA\_DUPLICATE\_RECORD FA\_INSERT\_RECORD FA\_NEXT\_SET\_OF\_RECORDS FA\_NEXT\_RECORD FA\_PREVIOUS\_RECORD FA\_CLEAR\_BLOCK FA\_BLOCK\_MENU FA\_NEXT\_BLOCK

{

FA\_PREVIOUS\_BLOCK FA\_DUPLICATE\_FIELD FA\_CLEAR\_FORM FA\_ENTER\_QUERY FA\_EXECUTE\_QUERY FA\_DISPLAY\_ERROR FA\_PRINT FA\_COUNT\_QUERY FA\_UPDATE\_RECORD FA\_FUNCTION\_0 FA\_FUNCTION\_1 FA\_FUNCTION\_2 FA\_FUNCTION\_3 FA\_FUNCTION 4 FA\_FUNCTION\_5 FA\_FUNCTION\_6 FA\_FUNCTION\_7 FA\_FUNCTION\_8 FA\_FUNCTION\_9 FA\_LIST\_TAB\_PAGES

#### **KeyBinder.java -- Using the API**

Use the KeyBinder API to download keybindings and get a requested form action or key sequence. The following is an overview of the process:

- **1.** Execute downloadKeyBindings() in your start-up code.
- **2.** Use isKeyBindingsAvailable() to test if the keybindings are available on the client.
- **3.** If the keybindings are available, use getKeySequence(FormAction action) to get the key sequence for the requested form action,

or

use getFormAction(KeyEvent event) to get the form action for the requested key sequence.

Use the following KeyBinder.java API methods:

public synchronized static void downloadKeyBindings()

If the keybindings have not been created on the client, this method requests that the server send the bindings. This is not a blocking call, because we do not want to incur a round-trip for getting keybindings from the server. The next time a round- trip occurs, the server will send the necessary information.

public synchronized static Hashtable getKeyBindings()

This method returns a cloned table of all the keybindings.

public synchronized static boolean isKeyBindingsAvailable()

This method checks if the keybindings are available on the client.

public synchronized static KeyEvent getKeySequence(FormAction action)

This method gets the key sequence corresponding to a requested form action.

public synchronized static FormAction getFormAction(KeyEvent event)

This method gets the form action corresponding to a requested key sequence.

#### **Example of KeyBinder.java API**

The following example shows programming pertinent to the use of the KeyBinder.java API to get the form action from the keys pressed.

```
KeyBinder.downloadKeyBindings(); // get bindings from server
```
Then in a text field's processKeyEvent(KeyEvent e) implementation, this handles events:

```
// If we have key bindings, see whether this event maps to
// one that we care about.
// If it does, record which event it is with the name of
// the action that goes with it.
// Many actions can be invoked by buttons, key presses,
// and/or menu selections...
if (KeyBinder.isKeyBindingsAvailable())
{
String actionName;
FormAction fact = KeyBinder.getFormAction(e);if (fact == (FormAction) null)
    {
   // if no binding found, issue message.
   system.out.printer("No binding found.");
    }
   else if (fact == FormAction.FA_LIST_OF_VALUES)
   actionName = "LOV";
   else if (fact == FormAction.FA_EDIT)
   actionName = "FLDEDIT";
   else if (fact == FormAction.FA_EXIT)
   actionName = "CANCEL";
    else
        {
        }
    .
    .
    .
```
## **On Windows, Forms Server and Web Previewer Require NT**

The Forms Server component will not run on Windows 95 or 98. It runs only on the NT version of Windows. Also, because the Forms web-previewing functionality requires the Forms Server, the Web Previewer is available only on Windows NT (not on Windows 95 or 98).

#### **Server Does Not Work If Host and Machine Name Differ**

#### **Problem:**

If the TCP/IP host name and the Windows machine name are different, the Forms Server Service will not work.

#### **Workaround:**

Re-enter your host name by following the path HKEY\_LOCAL\_MACHINE -> SYSTEM -> CurrentControlSet ->Services -> OracleFormsServer-Forms60Server. Then double-click on 'Host' and enter your host name.

### **Requirements for Using Run\_Product on the Web**

If you use Run\_Product in a form to run a report and want to display the output in the browser window, it is necessary to do the following: On Windows NT, remove the TMP user environment variable. On Unix, remove the TMPDIR environment variable.

#### **Database Commands Available on Separate Start Menu**

In this release, the database commands Build, Drop, Grant, and Revoke are listed on their own Start Menu, entitled "Oracle Forms 6*i* Admin," which is separate from the Start Menu for the main Forms product.

### **Using Index-Only Tables**

In order to use an index-only table in Forms, the block's Key Mode should be set to either Updateable or Non-Updateable. Also, a Primary Key should be nominated.

#### **Forms Server Needs to Access the Wallet File**

If you register the Forms Server as an NT service and configure it with https as the connect mode, launching Forms applets may fail because the service is not able to access the wallet file on the server.

To work around this problem, you should either run the Forms Server from the command line (that is, not as a service), or, if you do want to run the Forms Server as a service, do the following:

**1.** In the services dialog, select the Forms Server service and click the Startup button.

- **2.** In the "Log On As:" section, select the "This Account" radio button.
- **3.** In the "This Account" field, enter the account name under which Forms was installed, and fill in the password information for that account.
- **4.** Click the OK button and restart the Forms Server service.

## **Netscape Users Prompted to Save Report HTML File**

The installation process for Forms Server creates a registry entry named FORMS60\_REPFORMAT with value of "HTML" (upper case).

If a user is running a Forms applet in a Netscape browser that launches a report, rather than having the report open in the browser window, the user will be prompted to save the report HTML file.

You can avoid this situation by setting the FORMS60\_REPFORMAT registry entry to "html" (lower case).

## **Changing Font Causes Problem in Forms**

#### **Problem:**

When using Form Builder, if you draw a text object and subsequently change its font, then the copy, paste, and delete keys will stop working.

#### **Workaround:**

None.

## **Using Oracle Trace Collection**

Oracle Trace Collection is a beta feature in Forms Server Release 6*i*.

## **CAB Support in IE and Java Security**

The Forms 6*i* CAB file (f60all.cab) supports default Java security settings (high, medium, and low) in the browser. Because it provides the most secure environment for Java code execution, the high security setting is recommended. If using Custom security settings, the Unsigned content flag must be set to either enabled or run in sandbox.

### **Java Importer**

The Java Importer does not function when the web preview mode of the builder is used. The Java Importer functions as documented in client/server runtime mode and in a deployment environment with Oracle Forms Server. The Java Importer requires a separate, manual installation of JDK 1.2.2 before use.

## **OEM and Forms Internal Job**

In the Oracle Enterprise Manager (OEM) console, when creating a job under the Developer server node, there may be items listed in the Tasks tab that are labeled "Forms Internal Job." These are Forms internal tasks and must not be scheduled in an OEM job.

## **OEM and Starting a Listener Instance**

When a new listener instance is created and started from the OEM console, a "Listener successfully started" message is displayed to the user (console), although the status in the history is "Failed" due to "Output to job xxx lost." Ignore this message. The listener instance can be verified using the Task Manager.

## **Load Balancing Server Trace Log**

A load balancing server trace log file is created when the load balancing server--d2ls60--is started with a trace level greater than 0. The default name for the log file is d2lslog.txt. When the d2ls60 load balancing server is started from the command line, the default location for the d2lslog.txt log file is the directory from which the load balancing server was started. If the load balancing server is started as an NT service, the default location for the d2lslog.txt log file is  $\langle WINT \rangle$  system 32.

## **New FORMS60\_TRACE\_PATH environment variable**

The FORMS60 TRACE PATH environment variable specifies the location of dump files produced as the result of a crash of any of the Forms runtime executables. The dump files contain diagnostic information about events at the time the process crashed.

To set in UNIX:

setenv FORMS60\_TRACE\_PATH /tmp

To set in NT:

set FORMS60\_TRACE\_PATH=c:\temp

If FORMS60\_TRACE\_PATH is not set and a crash occurs, Forms will attempt to place the dump file in the directory from which the executable was called.

If you are using the Forms server or servlet, then setting this environment variable is recommended. If you are using the Forms servlet with iAS, set this environment variable in the jserv.properties file or the default.env file.

**Note:** If Forms server logging is switched on, diagnostic information is included in the forms server log file rather than in directory specified by FORMS60\_TRACE\_ PATH.

## **Forms/OEM Extension Issues**

Fixes for the following bugs are available on ARU/Metalink:

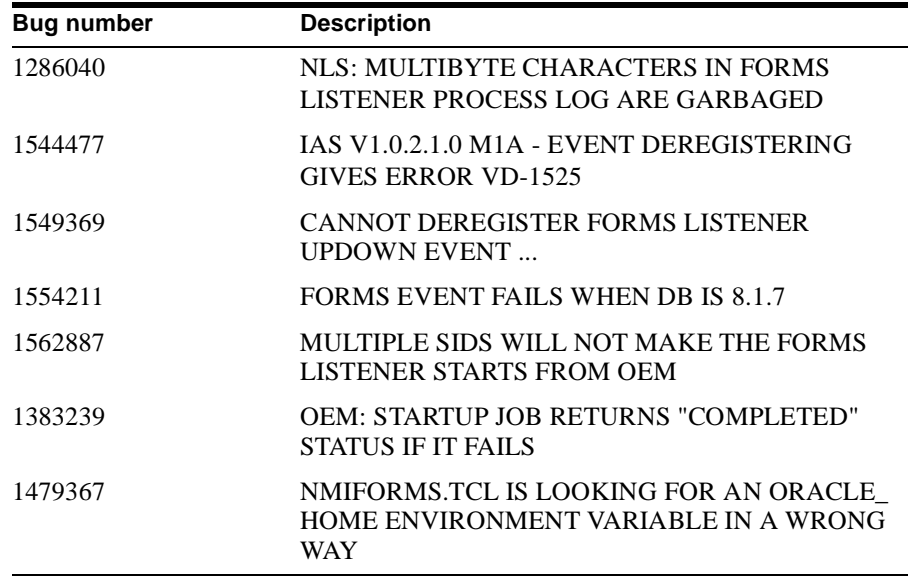

## **Running Forms Applications on the Web Using an Authenticating Proxy**

In Forms 6i Patch 5, support was added to run Forms applications on the web using an authenticating proxy. An authenticating proxy is one that requires the user to supply a username and password in order to access the destination server where the application is running. Typically, authenticating proxies detect whether the user has logged on (i.e. been authenticated) by setting a cookie. The cookie is sent in all subsequent network requests to avoid further logon prompts.

To run Forms applications using an authenticating proxy, Forms 6i patch 5 (or later) must be installed, and you must be running the Listener Servlet (rather than the Forms Listener).

If users are running Internet Explorer with the native Microsoft Java VM or Internet Explorer with JInitiator, then no other configuration is required.

*However, if users are running Netscape with JInitiator, then you need to perform additional configuration steps.* These steps are necessary to ensure that the authentication cookie gets sent with all requests to the server. The basic requirement is that every URL that JInitiator has to access (those for the jar files

AND that for the Listener Servlet) MUST be under the document base of the HTML page. This is achieved by using the Forms Servlet to generate the page and by invoking the Listener Servlet under the /forms60java path by mapping a file extension to it. The Listener Servlet is accessed under that path by mapping /forms60java/servlet to the servlet zone.

If you have users running Netscape with JInitiator, do the following:

**Note:** The following steps assume the web server and servlet engine are Apache and JServ (as supplied with Oracle iAS), and that the Forms Servlet is running using the servlet alias "f60servlet".

- **1.** Stop Apache/JServ.
- **2.** Edit the jserv.conf file, and add the following lines (after the existing ApJServMount lines):

ApJServMount /forms60java/servlet /root ApJServAction .f60 /servlet/f60servlet

**3.** Edit the formsweb.cfg file, and use the following serverURL setting under the config section that is being used (or alter the default setting):

serverURL=/forms60java/servlet/oracle.forms.servlet.ListenerServlet

- **4.** Restart Apache/JServ.
- **5.** Access the Forms application (the page where the form runs) using a URL like:

https://theserver.thedomain.com/forms60java/aname.f60?config=myconfi g

where aname can be any name (for example, forms or fred). Because the file name ends in ".f60" this request is routed to the Forms Servlet (f60servlet).

**Note:** You do not have to use https, as in the example above. You can also use http.

**6.** Log on to the authenticating proxy when prompted.

### **Open Bugs**

Fixes for the following bugs were scheduled for but not included in this patch release. Check the bug database for more information.

1643859

CHART ITEM LABELS ARE NOT DISPLAYED COMPLETELY

1647725

## DEV6I-P4:WEB:STATUS BAR HAS COUPLE OF ".."s AND FOCUSING ON IT SHOWS EMPTY TOOL TIP

## **National Language Support**

#### **Known Problems for All Languages**

#### **Form Builder User Interface May Not Be Fully Translated**

Customers who install the Forms Builder with a language other than English may find that the user interface is a mixture of local language and English. The Forms Builder is not translated fully for some languages.

Strings displayed in Dialogs and Menus are not translated.

For these languages, please use the English language interface.

To do this, set DEVELOPER\_NLS\_LANG=AMERICAN\_AMERICA.<charset> USER\_NLS\_LANG=< Language>\_<Territory>.<charset> on the workstation that is running the Builder.

Substitute < Language> with the Language you want to run your form in. Substitute < Territory> with the Territory you want to run your form in. Substitute for <charset> the Oracle character set that you wish to use.

**Euro Currency Symbol Has Limited Support** There is limited support in this release for the Euro currency symbol. To enable a limited use of the Euro symbol in this release, you must do the following:

- **1.** If you are using Windows 95 or NT, update that operating Microsoft. (Windows 98 already contains the Euro support.)
- **2.** Install Microsoft TrueType fonts that contain the Euro symbol.
- **3.** Verify that your database and client NLS\_LANG character sets both support the Euro symbol. If you will print the Euro symbol, Euro support on the printer is also required.

Microsoft has reserved hexcode 0x80 for the Euro symbol. To enter the Euro symbol on keyboards without an explicit Euro key, click the NumLock key to enable the Numeric Keypad, then click  $Alt + 0128$ .

#### **Some Wizard Buttons Have Untranslated Text**

In the wizards on Unix systems, some buttons appear with their texts in English.

#### **Restore Icons During Installation Creates Invalid Menus**

#### **Problem:**

When using Software Asset Manager during a custom installation and selecting the Restore Icons button, invalid menus are created in 'Start -> Program'.

#### **Workaround:**

Reinstalling the 6*i* release will correctly reset the icons and menus.

#### **Menu Action Not Available Via Keyboard After Print Cancel**

#### **Problem:**

When accessing a form via keyboard commands, and selecting a print dialog and then cancelling that dialog several times, the print dialog could not be brought up again.

#### **Workaround:**

Avoid repeated cancelling.

#### **FMRWEB.RES Must Be Configured Manually**

The file "fmrweb.res" contains a keyboard map. This map is used by Oracle Forms Server to detect key strokes entered in the user's browser and map them to Forms actions. The map assumes that the keyboard is similar to a VT100 keyboard. If the user has a PC-style keyboard, we recommend that you copy the file "fmrpcweb.res" over the original "fmrweb.res". This will make the server assume that the keyboard is similar to a 101-key "PC" keyboard.

By default, the US versions of fmrweb.res and fmrpcweb.res are installed, regardless of language. In addition, for a particular language, the appropriate mapping files for that language's typical keyboard are installed. They are installed to the files "fmrweb<lang>.res" and "fmrpcweb<lang>.res", where <lang> is the Oracle language code. For instance, the Oracle language code for Latin American Spanish is "esa". To use the files for a particular language instead of the US versions, copy the desired file over the file "fmrweb.res".

Starting with Oracle Forms Server 6*i*, the files "fmrweb<lang> utf8.res" and "fmrpcweb<lang> utf8.res" are also installed. These contain the same key mappings as "fmrweb<lang>.res" and "fmrpcweb<lang>.res", but the files are encoded in the UTF8 character set. These files should be used if the server is using the UTF8 character set (UTF8 is the character set specified in NLS\_LANG).

**Information About NLS\_LANG Parameter Values** The manual "Deploying Forms Applications to the Web" refers to a file named \bonus\nls\nlsdrl.wri. However, that file is no longer up-to-date, and is not supplied on the product CD.

For information about parameter values for NLS\_LANG, consult the documentation for the Oracle8 8.0.6 server. The valid NLS\_LANG parameter values are the same for Forms and for that database server.

**Wallet Manager User Interface Is in English** When you install Wallet Manager from the Forms Developer CD, it will not have a translated user interface. The user interface will be in English. Oracle Wallet Manager translations can be obtained if required. Contact your Oracle representative for more details.

## **Known Problems for Double-Byte Languages**

#### **Editing with Single-Byte Font**

#### **Problem:**

 In any double-byte language implementation of the Builders, editing using a single-byte font face (such as Arial) causes characters to become distorted or unreadable. This occurs in any editing field.

#### **Workaround:**

Use double-byte fonts that display Roman script, instead of using the single-byte font.

## **Known Problems for Japanese**

## **Cannot Save Modules If Character Set Is JA16EU C**

#### **Problem:**

Cannot save modules in an Oracle Database if thecharacter set is JA16EUC.

#### **Workaround:**

Use the JA16SJIS character set instead.

### **Length Limit Moving From Windows to Solari s**

#### **Problem:**

Cannot take objects with names over 30 bytes in length (using Hankaku-Katakana) from Windows to Solaris.

#### **Workaround:**

No workaround.

### **PL/SQL Editor Display Problems**

#### **Problem:**

Characters entered on a single line are displayed on multiple lines, overlapping.

#### **Workaround:**

None.

### **UTF8 Limitation**

#### **Problem:**

If NLS\_LANG is set to American\_America.UTF8, you can not create fmx files from fmb files that were created in JA16SJIS.

#### **Workaround:**

None.

#### **Multibyte Characters Cannot Be Used for PL/SQL Library Nam e**

#### **Problem:**

Trying to create a PL/SQL library name using a multibyte character set does not work correctly.

#### **Workaround:**

None.

#### **Different prefs.ora Files May Be Needed**

#### **Problem:**

If a customer selects Japanese installation, prefs.ora for the Japanese language in JA16SJIS encoding will be installed. This causes some problems for customers who develop their applications with other NLS\_LANG settings such as:

• American\_America.JA16SJIS (a)

or

• Japanese\_Japan.UTF8 (b)

#### **Workarounds:**

- **a.** (a) prefs.ora files for the American language are required. They need to be copied from the installation CD.
- **b.** (b) prefs.ora files in UTF8 encoding are required. Convert the prefs.ora files from JA16SJIS encoding to UTF8 encoding.

#### **Message Texts from PL/SQL Interpreter Are Mixed**

When running Procedure Builder, error messages (for example, ORA-04098) from the PL/SQL Interpreter are sometimes displayed in English and sometimes in Japanese.

#### **Storage Requirement for Installing Cue Cards on Unix**

If you choose to install the Cue Cards on a Unix system, both the Japanese tar files and the US tar files will be installed.

The total storage requirement for these tar files is approximately 275Mb. The Cue Cards are optional. If your storage space is limited, you may choose to not install the Cue Cards.

## **Known Problems for Arabic**

#### **Limitations for Displaying Charts on Solaris**

Customers using the Solaris version of Forms Developer 6*i* who generate charts should note that the Solaris operating system has less support for fonts and locales than Windows NT. Specifically, Solaris does not have an official Arabic locale. Forms Developer 6*i* for Solaris has only very limited support for the Unicode locale.

As a result, charts generated on Solaris will not display text correctly if Arabic or Unicode is used. This will also happen with charts displayed on any Web Client that is accessing a Solaris-based server. This occurs because the chart is rendered into bitmap graphics on the server. If the server is Solaris-based, then Arabic and Unicode fonts are not available. Other text in forms, reports, and graphics is usually sent directly to the client and rendered in the client's locale.

The recommended workaround is to select a chart text font that is Western European and not Unicode.